# **Tax Calculation**

SCMP API

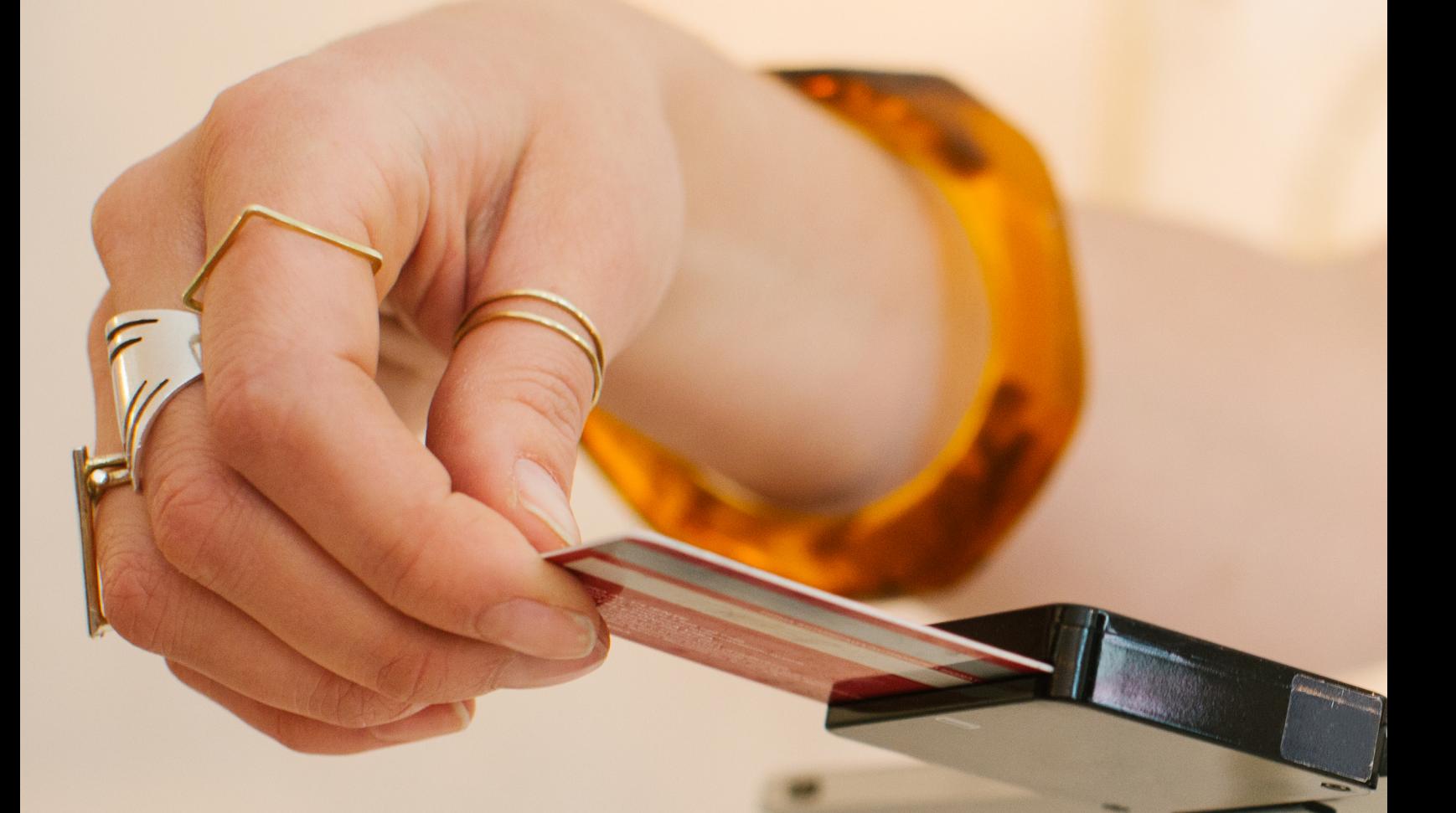

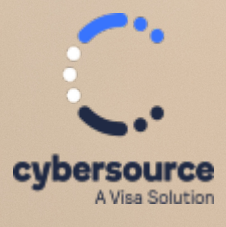

Developer Guide

#### **Cybersource Contact Information**

For general information about our company, products, and services, go to [https://www.cybersource.com.](https://www.cybersource.com)

For sales questions about any Cybersource service, email [sales@cybersource.com](mailto:sales@cybersource.com) or call 650-432-7350 or 888-330-2300 (toll free in the United States).

For support information about any Cybersource service, visit the Support Center: <https://www.cybersource.com/support>

#### **Copyright**

© 2020. Cybersource Corporation. All rights reserved. Cybersource Corporation ("Cybersource") furnishes this document and the software described in this document under the applicable agreement between the reader of this document ("You") and Cybersource ("Agreement"). You may use this document and/or software only in accordance with the terms of the Agreement. Except as expressly set forth in the Agreement, the information contained in this document is subject to change without notice and therefore should not be interpreted in any way as a guarantee or warranty by Cybersource. Cybersource assumes no responsibility or liability for any errors that may appear in this document. The copyrighted software that accompanies this document is licensed to You for use only in strict accordance with the Agreement. You should read the Agreement carefully before using the software. Except as permitted by the Agreement, You may not reproduce any part of this document, store this document in a retrieval system, or transmit this document, in any form or by any means, electronic, mechanical, recording, or otherwise, without the prior written consent of Cybersource.

#### **Restricted Rights Legends**

**For Government or defense agencies:**Use,duplication, or disclosure by the Government or defense agencies is subject to restrictions as set forth the Rights in Technical Data and Computer Software clause at DFARS 252.227-7013 and in similar clauses in the FAR and NASA FAR Supplement.

**For civilian agencies:** Use, reproduction, or disclosure is subject to restrictions set forth in suparagraphs (a) through (d) of the Commercial Computer Software Restricted Rights clause at 52.227-19 and the limitations set forth in Cybersource Corporation's standard commercial agreement for this software. Unpublished rights reserved under the copyright laws of the United States.

#### **Trademarks**

Authorize.Net, eCheck.Net, and The Power of Payment are registered trademarks of Cybersource Corporation. Cybersource, Cybersource Payment Manager, Cybersource Risk Manager, Cybersource Decision Manager, and Cybersource Connect are trademarks and/or service marks of Cybersource Corporation. Visa, Visa International, Cybersource, the Visa logo, and the Cybersource logo are the registered trademarks of Visa International in the United States and other countries. All other trademarks, service marks, registered marks, or registered service marks are the property of their respective owners.

#### **Confidentiality Notice**

This document is furnished to you solely in your capacity as a client of Cybersource and as a participant in the Visa payments system.

By accepting this document, you acknowledge that the information contained herein (the "Information") is confidential and subject to the confidentiality restrictions contained in Visa's operating regulations and/or other confidentiality agreements, which limity our use of the Information. You agree to keep the Information confidential and not to use the Information for any purpose other than its intended purpose and in your capacity as a customer of Cybersource or as a participant in the Visa payments system. The Information may only be disseminated within your organization on a need-to-know basis to enable your participation in the Visa payments system. Please be advised that the Information may constitute material non-public information under U.S. federal securities laws and that purchasing or selling securities of Visa Inc. while being aware of material non-public information would constitute a violation of applicable U.S. federal securities laws.

#### **Revision**

Version: 23.02

## Contents

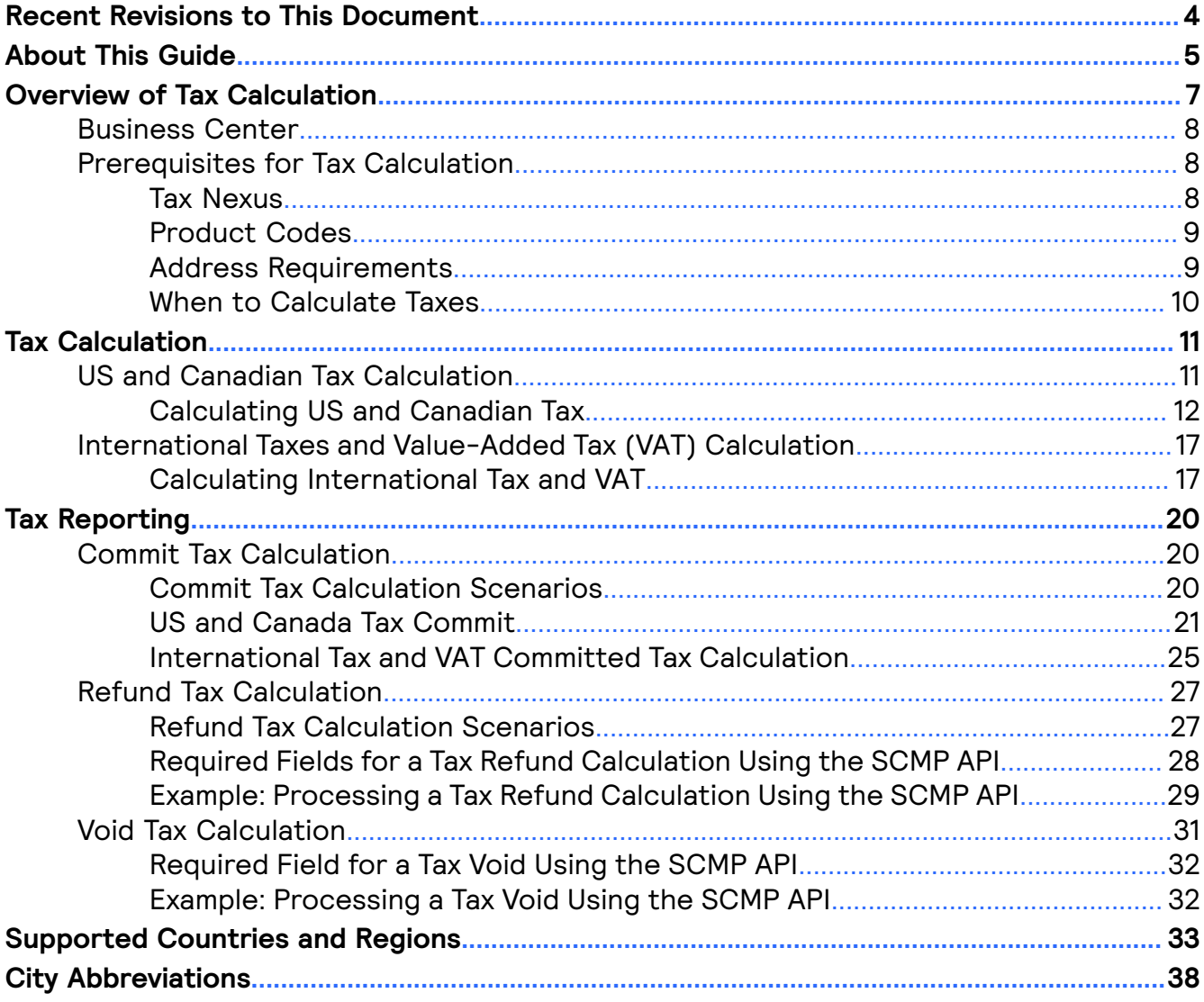

## <span id="page-3-0"></span>Recent Revisions to This **Document**

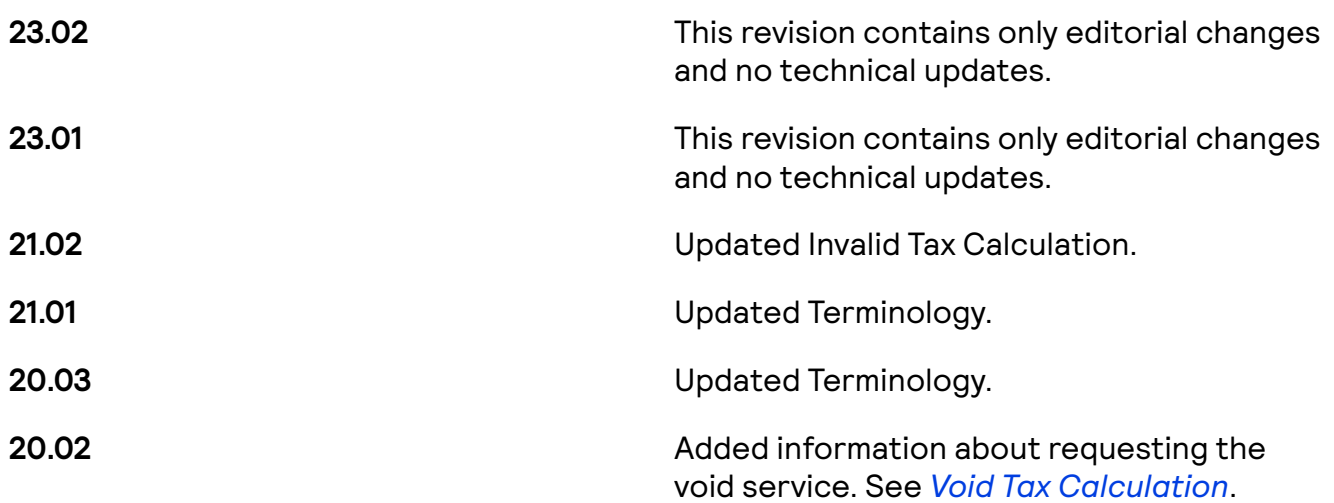

## <span id="page-4-0"></span>About This Guide

This section describes the audience and purpose of this guide as well as conventions and related documentation.

### Audience and Purpose

This guide is written for application developers who want to use the SCMP API to integrate tax calculation into an order management system.

Implementing the tax calculation service requires software development skills. You must write code that uses the API request and response fields to integrate the tax calculation service into an existing order management system.

#### Conventions

The following special statements are used in this document:

#### **Important** 曰

An Important statement contains information essential to successfully completing a task or learning a concept.

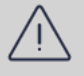

#### **Warning**

A Warning contains information or instructions, which, if not heeded, can result in a security risk, irreversible loss of data, or significant cost in time or revenue or both.

### **Testing**

We recommend you test all use uses to ensure the tax engine is calculating taxes as expected before going live. Contact Cybersource Customer Support to have your test account set up to return production-level tax rates for short-term testing needs. You will be required to use a production merchant for testing if you have long-term testing needs that require production-level data for ongoing validation.

Use the Developer Center to test Value Added Services:

*[https://developer.cybersource.com/api-reference-assets/index.html#value-added](https://developer.cybersource.com/api-reference-assets/index.html#value-added-service_taxes_value-added-service)[service\\_taxes\\_value-added-service](https://developer.cybersource.com/api-reference-assets/index.html#value-added-service_taxes_value-added-service)*

### Related Documentation

Refer to the Support Center for complete technical documentation: *[https://docs.cybersource.com/en/index.html](https://www.cybersource.com/en-us/support/technical-documentation.html)*

#### Customer Support

For support information about any service, visit the Support Center: *[http://www.cybersource.com/support](http://www.cybersource.com/support/)*

## <span id="page-6-0"></span>Overview of Tax Calculation

The tax calculation service provides real-time tax calculation for worldwide orders placed with your business. It also enables you to avoid the risk and complexity of managing online tax calculation.

The key services provided allow you to:

- *[Calculate](#page-10-0) Taxes*
- *Tax [Reporting](#page-19-0)*

#### **Important** 亘

IMPORTANT NOTICE FOR USERS OF CYBERSOURCE TAX SERVICES

The tax calculation is based on the location of the customer's taxing jurisdiction, your nexus locations, and the tax and product codes that you provide to Cybersource. The order price and quantity are included in the calculation to determine the order's total tax amount. You are solely responsible for selecting the appropriate tax and product codes for your business and its goods and services, including with respect to shipping and handling, and providing those codes to Cybersource.

CYBERSOURCE DOES NOT PROVIDE TAX CONSULTATION SERVICES, ACCOUNTING OR LEGAL ADVICE AND ASSUMES NO OBLIGATION, LIABILITY OR RESPONSIBILITY FOR ANY INCORRECT, INACCURATE, OR INCOMPLETE INFORMATION PROVIDED TO CYBERSOURCE, OR FOR ANY INCORRECT TAX CALCULATIONS RESULTING FROM SUCH INFORMATION. CYBERSOURCE STRONGLY RECOMMENDS THAT YOU CONSULT WITH A TAX PROFESSIONAL IN CONNECTION WITH YOUR SELECTION OF TAX-RELATED DATA FOR INPUT INTO THE CYBERSOURCE TAX CALCULATION SYSTEM. TO THE EXTENT CUSTOMER USES CYBERSOURCE'S TAX CALCULATION SERVICE, CUSTOMER UNDERSTANDS AND AGREES THAT NEITHER CYBERSOURCE NOR ITS THIRD-PARTY LICENSORS CAN GUARANTEE THE ACCURACY OF TAX OR VAT RATES OBTAINED FROM TAXING AUTHORITIES, AND, (ii) THAT CUSTOMER BEARS THE ULTIMATE RESPONSIBILITY FOR THE PROPER PAYMENT AND REPORTING OF TAXES APPLICABLE TO CUSTOMER'S SALE OF ITS PRODUCTS OR SERVICES.

## <span id="page-7-0"></span>Business Center

In the Business Center, you can:

- View transaction details, including taxes.
- Process customers' payments and credits.
- Create, view, and download reports, including the Tax Detail Report.

The Business Center comprises a test site and a live production site. Your account must be configured to use the Business Center functions. Your merchant ID and the password you established when you registered function as your Business Center credentials. After you log in to the production or test version of the Business Center, click the **Help** button on any page for additional information.

Related information

[https://businesscenter.cybersource.com](https://businesscenter.cybersource.com/ebc2/)

## <span id="page-7-1"></span>Prerequisites for Tax Calculation

Before implementing the tax calculation service, you must know the following:

- 1. Where your business is required to pay tax, and register there. See *Tax [Nexus](#page-7-2)* on page 8.
- 2. Whether any products require special product codes for tax purposes. See *[Product](#page-8-0) [Codes](#page-8-0)* on page 9.
- 3. The correct address information. See *Address [Requirements](#page-8-1)* on page 9.
- 4. When to calculate tax in your check out flow. See *When to [Calculate](#page-9-0) Taxes* on page 10.

### <span id="page-7-2"></span>**Tax Nexus**

When your company has nexus in the US or Canada, you might be required to collect sales tax or sellers use tax in those countries. You can establish nexus in a state or province in various ways. For example:

- $\cdot$  Your company has a physical presence in the US or Canada such as office space, warehouse space, paid staff, or inventory.
- $\cdot$  Your company sells a sufficiently large volume of goods in the US or Canada to have economic nexus.

Each state and province has its own rules for determining nexus. Consult your tax advisor to determine where you have nexus.

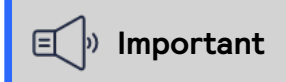

In your tax calculation service request, specify the states in which you have nexus by populating the **nexus** or **no\_nexus** API fields. When you do not include one of these fields in a tax calculation service request, the tax system makes its calculations as if you have nexus in every state.

For more information, see *Step 1: [Nexus](#page-11-1)* on page 12.

### <span id="page-8-0"></span>**Product Codes**

When you request the tax calculation service, you can provide a separate product code for each item in the order. A product code is required in order to trigger product-based rules and exemptions. When you do not include a product code in your request, or when you include an invalid product code, the tax calculation service assumes that the product has no product-based tax exemptions and is fully taxable.

#### **Important** 目

To use a product code that is not listed in the available guides, contact customer support for information about how to proceed.

#### US and Canadian Tax

Products that are fully taxable in all states do not need a product code because they do not have tax exemption in any state. For tax-exempt products or those with nonstandard tax rates, use the product codes in the Cybersource tax codes guide, which can be requested each month from customer support.

To use a product code that is not listed in the guide, contact customer support for information about how to proceed. Until the product code is supported, you can override the tax amount for the product by sending the amount of tax to apply to the item in the **total tax amount** field.

For more information, see *Step 2: [Product](#page-12-0) Codes* on page 13.

#### International Tax and VAT

For a list of available product codes for international taxes or VAT, see the Cybersource tax codes guide. For information about these codes, contact customer support.

#### <span id="page-8-1"></span>**Address Requirements**

The tax calculation service requires specific address information be provided in order to properly calculate tax. This section goes over how the tax calculation service uses address information to calculate tax.

#### **Important** 目

There is additional address related information in the US and Canada section that explains specific request fields. See US and Canadian [Addresses](#page-12-1).

### Multiple Shipping Destinations in a Single Order

You cannot specify a different shipping address for each item in an order. When the order contains multiple items that are going to different addresses, you must send a separate tax calculation service request for each shipping address.

### Missing Origin Addresses

The destination address is substituted for the origin address when no origin address or a partial origin address is specified. For the best results, use fully validated origin and destination addresses.

### Invalid Address Combination Correction

The tax calculation service performs an implicit address validation; if successful, the entire address is used for tax calculation

In case the full address validation failed, engine looks for "Zip + 4" – if it has been provided. If provided, tax is calculated with the "Zip + 4". If "Zip + 4" is not provided or is incorrect, engine looks for "City & State" or Zip; if either are provided and are accurate, tax is calculated based on these details. If the zip code does NOT lie within the state, then the city and state are used to determine the region for the tax calculation. Note: In certain cases, Zip alone is not enough to accurately determine the jurisdictions; in such cases, engine looks for additional information – such as Address Lines or City and State. If either is provided and enables identification of the jurisdictions, the successful tax calculation is returned. As Jurisdiction data is in a regular state of change, partial addresses can produce different results over time as the jurisdictions and tax authorities change. Abbreviations used for some city and county names are acceptable in more than one form. For example, St. Louis is acceptable as Saint Louis, St Louis, and St. Louis. See *[City](#page-37-0) [Abbreviations](#page-37-0)*.

### <span id="page-9-0"></span>**When to Calculate Taxes**

You can calculate tax at these times during the order process:

- When the customer prompts for a subtotal or total.
- $\cdot$  When the customer performs a final check out.
- When the order ships, which ensures that the current tax rate is applied to the order.

#### **I**<sup>b</sup> Important

As you determine how and where to implement the Tax Calculation Service on your website, consider that the Global Tax Calculation Service is billable for each request. To offset your costs and optimize your pricing, consider waiting to request a tax calculation until after your customer has entered their shipping or billing address on the checkout page. This minimizes the number of tax calculation requests for a single transaction. To ensure that your business complies with tax laws, work with a tax advisor to determine when to calculate tax.

For more information on when to calculate US and Canadian taxes, see *Step 4: [When](#page-12-2) to [Calculate](#page-12-2) Tax* on page 13.

## <span id="page-10-0"></span>Tax Calculation

The service can calculate the following types of taxes:

- US sales and sellers use tax
- Canadian sales tax (GST, PST, HST, QST)
- International (non-US/Canadian) and Value-Added Tax (VAT)

The calculation is based on the location of the customer's taxing jurisdiction, your nexus locations, and the product codes that you provide. The order price and quantity are included in the calculation.

The tax calculation service is not recommended for merchants conducting business with unsupported countries. See *[Supported](#page-32-0) Countries and Regions* on page 33.

#### Related concepts

- [Calculating](#page-11-0) US and Canadian Tax on page 12
- Calculating [International](#page-16-1) Tax and VAT on page 17

## <span id="page-10-1"></span>US and Canadian Tax Calculation

The tax calculation service uses the same request to calculate US and Canadian sales tax due to their similarities, but there are some distinguishing factors that should be known.

#### US Sales Tax

Sales tax is imposed on a transfer of property. Some states do not have sales tax. For US orders, the tax calculation service includes the total tax value for the transaction and tax values and rates per jurisdiction, divided into national, state, county, city, and special taxes. Some states do not have sales tax.

#### Canadian Taxes

The same procedures apply to calculating taxes for Canada as for the United States. Use only Canadian dollars for all Canadian taxes. The tax calculation service returns:

- GST as a country-level tax
- PST and QST as state-level taxes
- HST as the sum of GST and PST

If you want the tax calculation service to return HST as one field, contact customer support to configure your account accordingly.

#### <span id="page-11-0"></span>**Calculating US and Canadian Tax**

To receive the most accurate tax calculation, you will need specific information for the field values. Follow these steps to determine the values for the fields.

#### **Important** 亘

One tax service request should not include more than 50 line items. When you send a request with more than 50 line items, the request could time out.

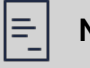

#### **Note**

The Tax Calculation Service uses line-level rounding. Tax amounts for each jurisdictional detail will be rounded and then aggregated to the line. For example, 8.5% total tax that includes 1.25% city tax, 1.25% county tax, and 6% state tax, levied on a 10.00 item would result in a total tax of 0.86 based on amounts of 0.13 city tax, 0.13 county tax, and 0.60 state tax.

#### <span id="page-11-1"></span>Step 1: Nexus

Identify the location of your company's nexus. Products are taxable only when the customer's **ship\_to\_state** field value matches a state or province in which your company has nexus. If the ship to fields are not included in the request, the service will use the bill to fields to determine the tax amount. Use the **nexus** field to list the states or provinces in which your company has nexus. Alternatively, you can use the **no\_nexus** field to list states that should not be taxed.

#### 旦 **Important**

You cannot combine the **nexus** and **no\_nexus** fields in the same request.

When you do not specify your nexus locations, the tax calculation service processes your request as if every state or province is taxable.

- $\cdot$  When you do not specify your nexus locations, or when a value of the nexus field matches the value for the **ship\_to\_state** field, the service calculates the applicable tax for the product.
- When the value for the **ship\_to\_state** field does not match any state or province where you have nexus, the service assigns zero tax.

For more information, see *Tax [Nexus](#page-7-2)* on page 8.

#### <span id="page-12-0"></span>Step 2: Product Codes

If the product has special tax considerations, you can provide the appropriate tax product code in the **product\_code** field in the request.

<span id="page-12-1"></span>For more information, see *[Product](#page-8-0) Codes* on page 9.

#### Step 3: Addresses

To receive the most accurate tax calculation possible, include the following address information in the request:

- Ship-to address, in fields in the **ship\_to** fields group. When multiple cities are within a postal code area, the optional request field **ship\_to\_city** value improves the accuracy of the calculated tax.
- Product code, in the **product\_code** field.
- Nexus, in the **nexus** field—or if it is easier, you can use the **no\_nexus** field to provide a list of states in which you do not have nexus.

When the tax calculation service succeeds, the response includes the **tax\_total\_grand** field. When the optional request-level field **show\_tax\_per\_offer** is set to yes, the response also includes the following fields for each offer:

- tax\_total\_city\_tax with the value of city.
- **tax\_total\_county\_tax** with the value of county.
- **tax\_state\_tax** with the value of state.
- **tax\_country\_tax** with the value of country.
- **tax\_special\_amount** with the value of special.

<span id="page-12-2"></span>For more address-related information, see *Address [Requirement](#page-8-1)*.

#### Step 4: When to Calculate Tax

Determine when you will provide tax calculations during the customer transaction. Tax calculation can occur before or after determining the final order total. See Tax Reporting to know how this service can impact when you would want to request the tax service. For more information, see *When to [Calculate](#page-9-0) Taxes* on page 10.

#### Endpoint

Set the ics\_applications field to ics\_tax. Send the request to http://ics2.ic3.com.

#### **Required Fields for a Tax Calculation Using the SCMP API**

Use these fields to perform a tax calculation.

**amount bill\_city bill\_country bill\_state**

**bill\_zip ics\_applications Set to** ics\_tax. **merchant\_ref\_number**

**nexus if you include this field, do not include the no\_nexus eld.**

**no\_nexus If you include this eld, do not include the nexus field.** 

#### Related information

API Field [Reference](https://docs.cybersource.com/content/dam/new-documentation/documentation/en/reference/api-fields/api-fields-scmp.pdf) for the SCMP API

#### **Optional Fields for a Tax Calculation Using the SCMP API**

Use these optional fields to perform a tax calculation.

**tax\_amount**

Related information

API Field [Reference](https://docs.cybersource.com/content/dam/new-documentation/documentation/en/reference/api-fields/api-fields-scmp.pdf) for the SCMP API

#### **Example: Processing a Tax Calculation Using the SCMP API**

Request

bill\_address1=123 Main Street bill\_city=Small Town bill\_country=US bill\_state=CA bill\_zip=98765 card\_type=001 currency=USD customer\_cc\_expmo=10 customer\_cc\_expyr=2020 customer\_cc\_number=4111111111111111 customer\_email=jsmith@example.com customer\_firstname=Jane customer\_lastname=Smith ics\_applications=ics\_tax merchant\_id=infodev merchant\_ref\_number=482046C3A7E94F5 offer0=product\_category:physical^merchant\_product\_sku:07-12-00657^ product\_name:Chewing Gum^product\_code:50161815^quantity:1^ fulfillment\_type:P^amount:1200.00 offer1=product\_category:physical^merchant\_product\_sku:07-12-00659^ product\_name:Sugar Cookies^product\_code:50181905^ quantity:1^fulfillment\_type:P^amount:1240.00 show\_tax\_per\_offer=yes

#### Response

currency=usd i c s \_ r c o d e = 1 ics\_rflag=SOK ics\_rmsg=Request was processed successfully. merchant\_ref\_number=482046C3A7E94F5 tax\_city\_tax0=0.00 tax\_city\_tax1=0.00 tax\_country\_tax0=0.00 tax\_country\_tax1=0.00 tax\_county\_tax0=3.00 tax\_county\_tax1=3.10 tax\_exempt\_amount0=0.00 tax\_exempt\_amount1=0.00 tax\_offer0\_jurisdiction0\_code=06 tax\_offer0\_jurisdiction0\_country=US tax\_offer0\_jurisdiction0\_name=CALIFORNIA tax\_offer0\_jurisdiction0\_rate=0.062500 tax\_offer0\_jurisdiction0\_region=CA tax\_offer0\_jurisdiction0\_tax\_amount=75.00 tax\_offer0\_jurisdiction0\_tax\_name=CA STATE TAX tax\_offer0\_jurisdiction0\_taxable=1200.00 tax\_offer0\_jurisdiction0\_type=State tax\_offer0\_jurisdiction1\_code=001 tax\_offer0\_jurisdiction1\_country=US tax\_offer0\_jurisdiction1\_name=ALAMEDA tax\_offer0\_jurisdiction1\_rate=0.002500 tax\_offer0\_jurisdiction1\_region=CA tax\_offer0\_jurisdiction1\_tax\_amount=3.00 tax\_offer0\_jurisdiction1\_tax\_name=CA COUNTY TAX tax\_offer0\_jurisdiction1\_taxable=1200.00 tax\_offer0\_jurisdiction1\_type=County tax\_offer0\_jurisdiction2\_code=EMAK0 tax\_offer0\_jurisdiction2\_country=US tax\_offer0\_jurisdiction2\_name=ALAMEDA COUNTY DISTRICT TAX SP tax\_offer0\_jurisdiction2\_rate=0.020000 tax\_offer0\_jurisdiction2\_region=CA tax\_offer0\_jurisdiction2\_tax\_amount=24.00 tax\_offer0\_jurisdiction2\_tax\_name=CA SPECIAL TAX tax\_offer0\_jurisdiction2\_taxable=1200.00 tax\_offer0\_jurisdiction2\_type=Special tax\_offer0\_jurisdiction3\_code=EMSJ0 tax\_offer0\_jurisdiction3\_country=US tax\_offer0\_jurisdiction3\_name=ALAMEDA CO LOCAL TAX SL tax\_offer0\_jurisdiction3\_rate=0.010000 tax\_offer0\_jurisdiction3\_region=CA tax\_offer0\_jurisdiction3\_tax\_amount=12.00 tax\_offer0\_jurisdiction3\_tax\_name=CA SPECIAL TAX tax\_offer0\_jurisdiction3\_taxable=1200.00 tax\_offer0\_jurisdiction3\_type=Special tax\_offer1\_jurisdiction0\_code=06 tax\_offer1\_jurisdiction0\_country=US tax\_offer1\_jurisdiction0\_name=CALIFORNIA tax\_offer1\_jurisdiction0\_rate=0.062500 tax\_offer1\_jurisdiction0\_region=CA

tax\_offer1\_jurisdiction0\_tax\_amount=77.50 tax\_offer1\_jurisdiction0\_tax\_name=CA STATE TAX tax\_offer1\_jurisdiction0\_taxable=1240.00 tax\_offer1\_jurisdiction0\_type=State tax\_offer1\_jurisdiction1\_code=001 tax\_offer1\_jurisdiction1\_country=US tax\_offer1\_jurisdiction1\_name=ALAMEDA tax\_offer1\_jurisdiction1\_rate=0.002500 tax\_offer1\_jurisdiction1\_region=CA tax\_offer1\_jurisdiction1\_tax\_amount=3.10 tax\_offer1\_jurisdiction1\_tax\_name=CA COUNTY TAX tax\_offer1\_jurisdiction1\_taxable=1240.00 tax\_offer1\_jurisdiction1\_type=County tax\_offer1\_jurisdiction2\_code=EMAK0 tax\_offer1\_jurisdiction2\_country=US tax\_offer1\_jurisdiction2\_name=ALAMEDA COUNTY DISTRICT TAX SP tax\_offer1\_jurisdiction2\_rate=0.020000 tax\_offer1\_jurisdiction2\_region=CA tax\_offer1\_jurisdiction2\_tax\_amount=24.80 tax\_offer1\_jurisdiction2\_tax\_name=CA SPECIAL TAX tax\_offer1\_jurisdiction2\_taxable=1240.00 tax\_offer1\_jurisdiction2\_type=Special tax\_offer1\_jurisdiction3\_code=EMSJ0 tax\_offer1\_jurisdiction3\_country=US tax\_offer1\_jurisdiction3\_name=ALAMEDA CO LOCAL TAX SL tax\_offer1\_jurisdiction3\_rate=0.010000 tax\_offer1\_jurisdiction3\_region=CA tax\_offer1\_jurisdiction3\_tax\_amount=12.40 tax\_offer1\_jurisdiction3\_tax\_name=CA SPECIAL TAX tax\_offer1\_jurisdiction3\_taxable=1240.00 tax\_offer1\_jurisdiction3\_type=Special tax\_special\_tax0=36.00 tax\_special\_tax1=37.20 tax\_state\_tax0=75.00 tax\_state\_tax1=77.50 tax\_tax\_amount0=114.00 tax\_tax\_amount1=117.80 tax\_taxable\_amount0=1200.00 tax\_taxable\_amount1=1240.00 tax\_total\_city\_tax=0.00 tax\_total\_country\_tax=0.00 tax\_total\_county\_tax=6.10 tax\_total\_exempt\_amount=0.00 tax\_total\_grand=2671.80 tax\_total\_special\_tax=73.20 tax\_total\_state\_tax=152.50 tax\_total\_tax=231.80 tax\_total\_taxable\_amount=2440.00 bill\_address1=123 Main St. bill\_city=Small Town bill\_country=us bill\_state=ca bill\_zip=98765 card\_type=001 currency=usd customer\_cc\_expmo=10

## <span id="page-16-0"></span>International Taxes and Value-Added Tax (VAT) Calculation

International taxes are calculated for countries other than the US Specifically, some countries have a VAT, which is sales tax chargeable on most goods and services. A VAT seller registration number is assigned to sellers and required to calculate international taxes in most countries. International and VAT calculation is supported in specific countries. See *[Supported](#page-32-0) Countries and Regions*.

When you request the tax service and the product is being shipped to or consumed in one of the following countries, tax is calculated by default. The seller registration number is not required in order to calculate tax in these locations:

- Canada
- China
- Congo, Republic of the
- Congo, the Democratic Republic of the
- Lake Lugano, Territorial Waters of
- Lao People's Democratic Republic
- Macedonia, Republic of North
- South Georgia and the South Sandwich Islands
- United Kingdom
- United States

### <span id="page-16-1"></span>**Calculating International Tax and VAT**

Before calculating international tax, make sure that the country is on the list of *[Supported](#page-32-0) [Countries](#page-32-0) and Regions*.

#### 曰 **Important**

One tax service request should not include more than 50 line items. When you send a request with more than 50 line items, the request could time out.

### VAT Number

When you include the or field and VAT rules and rates are applicable, the service calculates a VAT tax, and the relevant tax amounts are returned in the response. There are some countries where VAT registration is not required. More details are mentioned in *[Supported](#page-32-0) Countries and Regions*.

### Product Codes

If a product is subject to special tax considerations, provide the appropriate tax product code in the field in the request. To use a product code that is not listed in the available guides, contact customer support for information about how to proceed.

#### Tax Per Item

When the tax calculation service succeeds, the response includes a tax amount for each item and indicates whether the tax amount was calculated by the tax calculation service or provided by you.

#### Endpoint

Set the ics\_applications field to ics\_tax. Send the request to http://ics2.ic3.com.

#### **Required Fields for an International Tax and VAT Calculation Using the SCMP API**

Use these fields to perform a tax calculation.

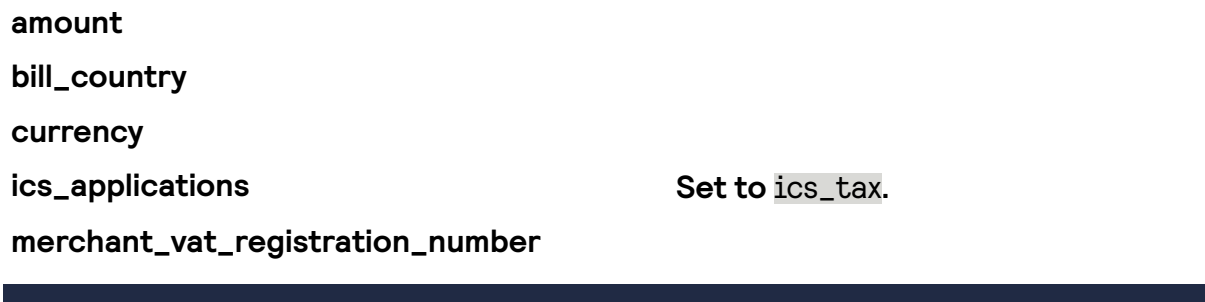

Related information API Field [Reference](https://docs.cybersource.com/content/dam/new-documentation/documentation/en/reference/api-fields/api-fields-scmp.pdf) for the SCMP API

#### **Optional Fields for an International Tax and VAT Calculation Using the SCMP API**

Select from these optional fields to perform a tax calculation.

**merchant\_ref\_number**

#### **auth\_request\_amount**

Related information

API Field [Reference](https://docs.cybersource.com/content/dam/new-documentation/documentation/en/reference/api-fields/api-fields-scmp.pdf) for the SCMP API

#### **Example: Processing an International Tax Calculation Using the SCMP API**

Request

```
amount=1200
bill_country=FR
currency=EUR
merchant_vat_registration_number=123456789
ics_applications=ics_tax
```
Response

currency=eur

ics\_rcode=1 ics\_rflag=SOK ics\_rmsg=Request was processed successfully. merchant\_vat\_registration\_number=123456789 tax\_city\_tax0=0.00 tax\_city\_tax1=0.00 tax\_country\_tax0=0.00 tax\_country\_tax1=0.00 tax\_county\_tax0=3.00 tax\_county\_tax1=3.10 tax\_exempt\_amount0=0.00 tax\_exempt\_amount1=0.00 tax offer0 jurisdiction0 code=06 tax\_offer0\_jurisdiction0\_country=FR tax offer0 jurisdiction0 name=EU tax\_offer0\_jurisdiction0\_rate=0.062500 tax\_offer0\_jurisdiction0\_region=EU tax\_offer0\_jurisdiction0\_tax\_amount=75.00 tax\_offer0\_jurisdiction0\_tax\_name=EU TAX tax\_offer0\_jurisdiction0\_taxable=1200.00 tax\_offer0\_jurisdiction0\_type=Country tax\_offer0\_jurisdiction1\_code=001 tax\_offer0\_jurisdiction1\_country=FR tax\_offer0\_jurisdiction1\_name=ALAMEDA tax\_offer0\_jurisdiction1\_rate=0.002500 tax\_offer0\_jurisdiction1\_region=FR tax\_offer0\_jurisdiction1\_tax\_amount=3.00 tax\_offer0\_jurisdiction1\_tax\_name=FR COUNTY TAX tax\_offer0\_jurisdiction1\_taxable=1200.00 tax\_offer0\_jurisdiction1\_type=County tax\_offer0\_jurisdiction2\_code=EMAK0 tax\_offer0\_jurisdiction2\_country=US tax\_offer0\_jurisdiction2\_name=ALAMEDA COUNTY DISTRICT TAX SP tax\_offer0\_jurisdiction2\_rate=0.020000 tax offer $\emptyset$  jurisdiction2 region=CA tax\_offer0\_jurisdiction2\_tax\_amount=24.00 tax\_offer0\_jurisdiction2\_tax\_name=CA SPECIAL TAX tax\_offer0\_jurisdiction2\_taxable=1200.00 tax\_offer0\_jurisdiction2\_type=Special tax\_offer0\_jurisdiction3\_code=EMSJ0 tax\_offer0\_jurisdiction3\_country=US tax\_offer0\_jurisdiction3\_name=ALAMEDA CO LOCAL TAX SL tax\_offer0\_jurisdiction3\_rate=0.010000 tax\_offer0\_jurisdiction3\_region=EU tax\_offer0\_jurisdiction3\_tax\_amount=12.00 tax\_offer0\_jurisdiction3\_tax\_name=EU SPECIAL TAX tax\_offer0\_jurisdiction3\_taxable=1200.00 tax\_offer0\_jurisdiction3\_type=Special

## <span id="page-19-0"></span>Tax Reporting

The tax reporting features are available for businesses who use the Cybersource Tax Calculation service. These features are used to populate the Tax Detail Report for tax reporting and reconciliation. They have no impact on the payment transactions. Tax Reporting features include these services:

- *Commit Tax [Calculation](#page-19-1)* on page 20
- *Refund Tax [Calculation](#page-26-0)* on page 27
- *Void Tax [Calculation](#page-30-0)* on page 31

#### **Important** 亘

One tax service request should not include more than 50 line items. When you send a request with more than 50 line items, the request could time out.

## <span id="page-19-1"></span>Commit Tax Calculation

Commit a tax calculation to indicate in the Tax Detail Report that the calculated tax amount in the tax request was added to a successful capture or refund transaction.

#### Tax Detail Report

The commit request will set the Status field in the Tax Detail Report to Committed.

#### Related concepts

- Commit Tax [Calculation](#page-19-2) Scenarios on page 20
- US and Canada Tax [Commit](#page-20-0) on page 21
- $\cdot$  [International](#page-24-0) Tax and VAT Committed Tax Calculation on page 25

#### <span id="page-19-2"></span>**Commit Tax Calculation Scenarios**

You can commit tax calculation requests at different moments in a transaction.

Use these scenario examples to determine when it would be best for you to commit a tax calculation.

Possible scenarios:

- *Scenario 1: [Pre-authorization](#page-20-1)* on page 21
- *Scenario 2: [Post-capture](#page-20-2)* on page 21
- *Scenario 3: Partial [Captures](#page-20-3)* on page 21

#### <span id="page-20-1"></span>**Scenario 1: Pre-authorization**

#### **You can commit a tax calculation request before requesting an authorization. For example:**

- 1. Request the tax calculation service with the **tax\_commit\_indicator** field set to Y.
- 2. Authorize and capture payment.
- 3. If the authorization or capture fails, void the previously committed tax calculation request. See *Void Tax [Calculation](#page-30-0)* on page 31.

#### <span id="page-20-2"></span>**Scenario 2: Post-capture**

#### **You can commit a tax request after a capture. If you implement the tax service in this way, you will have to request the tax calculation service at least twice per request. For example:**

- 1. Request the tax calculation service with the commit indicator field set to **tax\_commit\_indicator** set to N.
- 2. Authorize and capture the payment.
- 3. If the authorization and capture are successful, request the tax calculation service with the **tax\_commit\_indicator** set to Y.

#### <span id="page-20-3"></span>**Scenario 3: Partial Captures**

#### **You can commit a tax request for partial captures. For example:**

- 1. Request the tax calculation service with the commit indicator field set to **tax\_commit\_indicator** set to N.
- 2. Authorize the payment for \$0 or wait to authorize partial payments as items are transferred to the customer.
- 3. Implement *[Scenario 1](#page-20-1)* or *[Scenario 2](#page-20-2)* as you make authorizations and captures.

### <span id="page-20-0"></span>**US and Canada Tax Commit**

This section shows the fields necessary to commit US and Canadian tax calculation. To commit a tax calculation, include the **tax\_commit\_indicator** field set to Y in a tax calculation request.

#### Endpoint

Set the ics\_applications field to ics\_tax. Send the request to http://ics2.ic3.com.

#### **Required Fields for a Committed Tax Request Using the SCMP API**

Use these fields to perform a committed tax request.

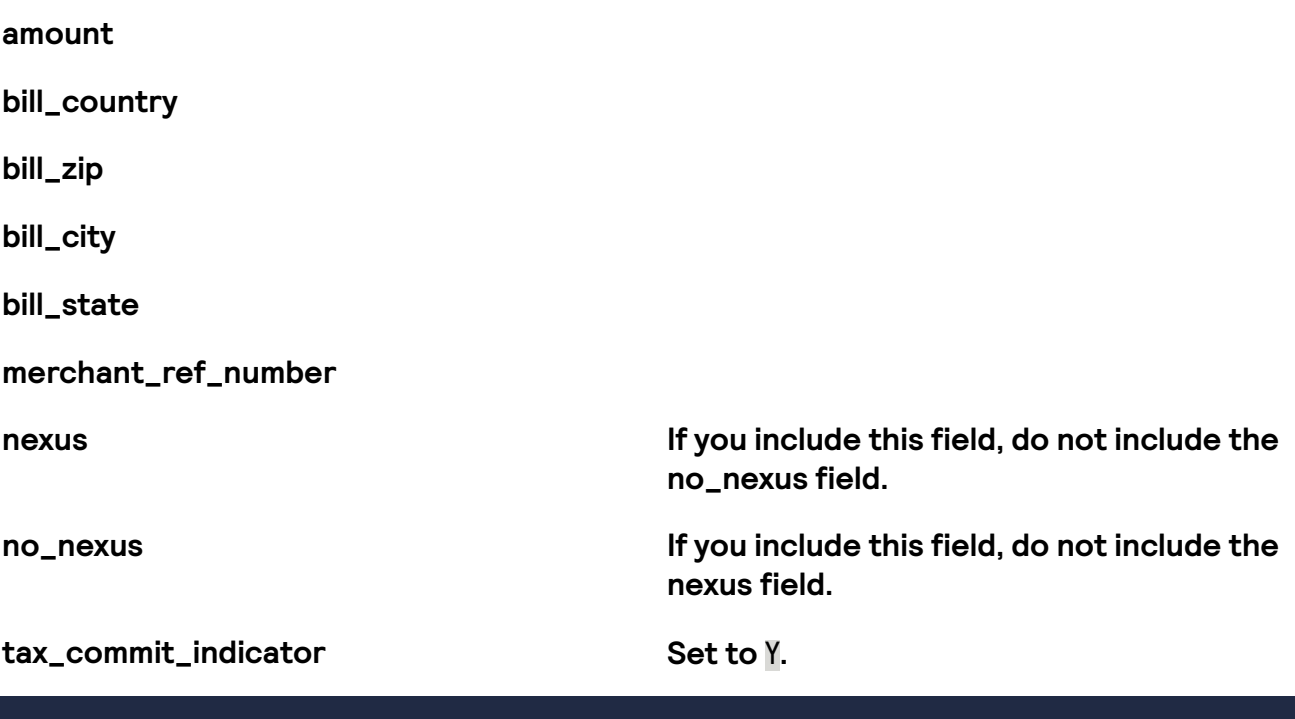

Related information API Field [Reference](https://docs.cybersource.com/content/dam/new-documentation/documentation/en/reference/api-fields/api-fields-scmp.pdf) for the SCMP API

#### **Optional Fields for a Committed Tax Request Using the SCMP API**

Select from these optional fields to commit a tax request.

**amount**

**merchant\_ref\_number**

**tax\_commit\_indicator Set eld to** true **to commit tax calculation.**

#### Related information API Field [Reference](https://docs.cybersource.com/content/dam/new-documentation/documentation/en/reference/api-fields/api-fields-scmp.pdf) for the SCMP API

#### **Example: Processing a Committed Tax Request Using the SCMP API**

Request

bill\_address1=123 Main St. bill\_city=Small Town bill\_country=us bill\_state=ca bill\_zip=98765 card\_type=001 currency=usd customer\_cc\_expmo=10

customer\_cc\_expyr=2020 customer\_cc\_number=4111111111111111 customer\_email=none@example.com customer firstname=cybs customer\_lastname=tester ics\_applications=ics\_tax merchant\_id=infodev merchant\_ref\_number=TAX\_TC001 offer0=product\_category:physical^merchant\_product\_sku:07-12- 00657^product\_name:Chewing Gum^product\_ code:PF050314^quantity:1^fulllment\_type:P^amount:1200.00 offer1=product\_category:physical^merchant\_product\_sku:07-12- 00657^product\_name:Chewing Gum^product code:50161815^quantity:1^fulfillment\_type:P^amount:1200.00 offer2=product\_category:physical^county\_override\_rate:0.0^merchant\_ product\_sku:07-12-00657^product\_name:Carbonated Water^product\_ code:5020.110^quantity:1^fulfillment\_type:P^amount:9001.00 seller\_registration=abcdef ship\_from\_address=Bayside Cottage ship\_from\_city=Cambridge Bay ship\_from\_country=ca ship\_from\_state=NL ship\_from\_zip=A0G 1T0 ship\_to\_address1=123 Russell St. ship\_to\_city=Little Village ship\_to\_country=us ship\_to\_state=FL ship\_to\_zip=34567 show\_tax\_per\_offer=yes tax\_commit\_indicator=Y

#### Response

```
tax_offer2_jurisdiction0_type=State
tax offer1 jurisdiction1 code=099
tax_rmsg=Tax service was successful.
tax_total_country_tax=0.00
tax_total_special_tax=0.00
tax_offer1_jurisdiction0_type=State
tax total taxable amount=11401.00
tax_offer0_jurisdiction1_code=099
tax_offer2_jurisdiction0_rate=0.060000
currency=usd
tax_offer0_jurisdiction0_type=State
tax_offer2_jurisdiction0_name=FLORIDA
tax_offer1_jurisdiction0_rate=0.060000
tax_offer1_jurisdiction1_taxable=1200.00
tax_offer1_jurisdiction0_country=US
tax_offer1_jurisdiction0_name=FLORIDA
tax_offer0_jurisdiction0_rate=0.060000
tax_offer0_jurisdiction1_country=US
tax_offer2_jurisdiction1_tax_amount=50.00
tax_offer0_jurisdiction0_taxable=1200.00
tax_offer0_jurisdiction0_name=FLORIDA
tax_offer2_jurisdiction1_type=County
tax_offer1_jurisdiction1_type=County
```
tax\_offer2\_jurisdiction1\_region=FL tax\_total\_state\_tax=684.06 tax\_total\_exempt\_amount=0.00 tax\_offer2\_jurisdiction1\_rate=0.010000 tax\_offer0\_jurisdiction1\_type=County tax\_tax\_commit\_indicator=Y ics\_rflag=SOK tax\_offer1\_jurisdiction1\_rate=0.010000 tax\_offer2\_jurisdiction1\_name=PALM BEACH tax\_offer1\_jurisdiction1\_tax\_name=FL COUNTY TAX tax\_offer1\_jurisdiction0\_tax\_amount=72.00 tax\_total\_grand=12159.06 tax\_country\_tax2=0.00 tax\_offer0\_jurisdiction1\_rate=0.010000 tax\_country\_tax1=0.00 tax\_offer1\_jurisdiction1\_name=PALM BEACH tax\_country\_tax0=0.00 tax\_offer1\_jurisdiction1\_region=FL tax\_offer0\_jurisdiction1\_name=PALM BEACH tax\_offer2\_jurisdiction0\_tax\_name=FL STATE TAX tax\_exempt\_amount2=0.00 tax\_exempt\_amount1=0.00 tax\_exempt\_amount0=0.00 tax\_total\_city\_tax=0.00 tax\_tax\_amount2=590.06 tax\_tax\_amount1=84.00 tax\_tax\_amount0=84.00 tax\_offer0\_jurisdiction1\_region=FL tax\_offer2\_jurisdiction1\_taxable=5000.00 tax\_offer2\_jurisdiction0\_country=US tax\_offer1\_jurisdiction1\_country=US tax\_offer1\_jurisdiction1\_tax\_amount=12.00 tax\_total\_tax=758.06 tax\_offer0\_jurisdiction1\_tax\_name=FL COUNTY TAX tax\_state\_tax2=540.06 tax\_state\_tax1=72.00 tax\_state\_tax0=72.00 tax\_rflag=SOK i c s \_ r c o d e = 1 tax\_offer1\_jurisdiction0\_tax\_name=FL STATE TAX tax\_offer1\_jurisdiction0\_taxable=1200.00 tax\_offer0\_jurisdiction0\_tax\_amount=72.00 tax\_offer0\_jurisdiction1\_taxable=1200.00 tax\_offer0\_jurisdiction0\_country=US tax\_offer2\_jurisdiction0\_region=FL tax\_city\_tax2=0.00 tax\_city\_tax1=0.00 tax\_city\_tax0=0.00 tax\_total\_county\_tax=74.00 tax\_special\_tax2=0.00 ics\_rmsg=Request was processed successfully. tax\_special\_tax1=0.00 tax\_special\_tax0=0.00 tax\_offer1\_jurisdiction0\_region=FL merchant\_ref\_number=TAX\_TC001 tax\_offer2\_jurisdiction0\_code=12

tax\_offer1\_jurisdiction0\_code=12 tax\_county\_tax2=50.00 tax\_county\_tax1=12.00 tax\_county\_tax0=12.00 tax\_offer0\_jurisdiction1\_tax\_amount=12.00 tax\_offer0\_jurisdiction0\_code=12 tax\_offer2\_jurisdiction0\_tax\_amount=540.06 tax\_offer0\_jurisdiction0\_tax\_name=FL STATE TAX tax\_taxable\_amount2=9001.00 tax\_taxable\_amount1=1200.00 tax\_taxable\_amount0=1200.00 tax\_rcode=1 tax\_offer2\_jurisdiction1\_tax\_name=FL COUNTY TAX tax\_offer2\_jurisdiction1\_country=US tax\_offer0\_jurisdiction0\_region=FL tax\_offer2\_jurisdiction1\_code=099 request\_id=123456789

### <span id="page-24-0"></span>**International Tax and VAT Committed Tax Calculation**

Use a committed tax calculation to include the owed tax amount with a capture. To commit a tax calculation, include the **tax\_commit\_indicator** field set to Y in a tax calculation request.

#### Endpoint

Set the ics\_applications field to ics\_tax. Send the request to http://ics2.ic3.com.

#### **Required Fields for an International Tax and VAT Committed Tax Calculation Using the SCMP API**

Use these fields to perform a committed tax request.

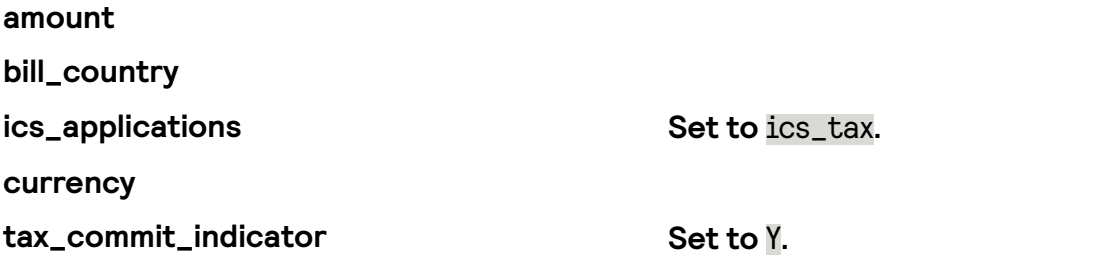

Related information API Field [Reference](https://docs.cybersource.com/content/dam/new-documentation/documentation/en/reference/api-fields/api-fields-scmp.pdf) for the SCMP API

#### **Optional Fields for an International Tax and VAT Committed Tax Calculation Using the SCMP API**

Use these fields to perform a committed tax request.

**auth\_request\_amount**

**bill\_country**

#### **merchant\_ref\_number**

**tax\_commit\_indicator**

#### Related information API Field [Reference](https://docs.cybersource.com/content/dam/new-documentation/documentation/en/reference/api-fields/api-fields-scmp.pdf) for the SCMP API

#### **Example: Processing an International Tax and VAT Committed Tax Calculation Using the SCMP API**

Request

amount=1200 bill\_country=FR currency=EUR merchant\_vat\_registration\_number=123456789 ics\_applications=ics\_tax

#### Response

currency=eur ics\_rcode=1 ics\_rflag=SOK ics\_rmsg=Request was processed successfully. merchant\_vat\_registration\_number=123456789 tax\_city\_tax0=0.00 tax\_city\_tax1=0.00 tax\_country\_tax0=0.00 tax\_country\_tax1=0.00 tax\_county\_tax0=3.00 tax\_county\_tax1=3.10 tax\_exempt\_amount0=0.00 tax\_exempt\_amount1=0.00 tax\_offer0\_jurisdiction0\_code=06 tax\_offer0\_jurisdiction0\_country=FR tax\_offer0\_jurisdiction0\_name=EU tax\_offer0\_jurisdiction0\_rate=0.062500 tax\_offer0\_jurisdiction0\_region=EU tax\_offer0\_jurisdiction0\_tax\_amount=75.00 tax\_offer0\_jurisdiction0\_tax\_name=EU TAX tax\_offer0\_jurisdiction0\_taxable=1200.00 tax\_offer0\_jurisdiction0\_type=Country tax\_offer0\_jurisdiction1\_code=001 tax\_offer0\_jurisdiction1\_country=FR tax\_offer0\_jurisdiction1\_name=ALAMEDA tax\_offer0\_jurisdiction1\_rate=0.002500 tax\_offer0\_jurisdiction1\_region=FR tax\_offer0\_jurisdiction1\_tax\_amount=3.00 tax\_offer0\_jurisdiction1\_tax\_name=FR COUNTY TAX tax\_offer0\_jurisdiction1\_taxable=1200.00 tax\_offer0\_jurisdiction1\_type=County tax\_offer0\_jurisdiction2\_code=EMAK0

tax\_offer0\_jurisdiction2\_country=US tax\_offer0\_jurisdiction2\_name=ALAMEDA COUNTY DISTRICT TAX SP tax\_offer0\_jurisdiction2\_rate=0.020000 tax\_offer0\_jurisdiction2\_region=CA tax\_offer0\_jurisdiction2\_tax\_amount=24.00 tax\_offer0\_jurisdiction2\_tax\_name=CA SPECIAL TAX tax\_offer0\_jurisdiction2\_taxable=1200.00 tax\_offer0\_jurisdiction2\_type=Special tax\_offer0\_jurisdiction3\_code=EMSJ0 tax\_offer0\_jurisdiction3\_country=US tax\_offer0\_jurisdiction3\_name=ALAMEDA CO LOCAL TAX SL tax\_offer0\_jurisdiction3\_rate=0.010000 tax\_offer0\_jurisdiction3\_region=EU tax\_offer0\_jurisdiction3\_tax\_amount=12.00 tax\_offer0\_jurisdiction3\_tax\_name=EU SPECIAL TAX tax\_offer0\_jurisdiction3\_taxable=1200.00 tax\_offer0\_jurisdiction3\_type=Special

## <span id="page-26-0"></span>Refund Tax Calculation

A refund tax calculation is a request that sets the transaction type field in the Tax Detail Report to refunded and makes the reported amount negative. Tax amounts are returned as positive amounts in response messages, but they are saved in reports as negative amounts. The tax software enables you to accurately calculate the aggregate amounts. You can also commit a refund tax calculation to include the refunded tax amount with a payment refund.

### Tax Detail Report

The refund request will set the Transaction Type field to Refund in the Tax Detail Report and will make the value of the Tax Amount negative.

### Fields specific to this Use Case

Include the following information with a standard refund tax calculation request when you want to include the refund request to your Tax Detail Report:

- To commit a tax calculation refund request, set the **tax\_refund\_indicator** field to Y.
- To apply the same rate from the day of the original transaction, set the **invoice\_date** field to the original transaction date.

### Endpoint

Set the ics\_applications field to ics\_tax. Send the request to http://ics2.ic3.com.

### <span id="page-26-1"></span>**Refund Tax Calculation Scenarios**

You can report a refund tax calculation at different moments in a transaction.

Use these scenario examples to determine when you should report refund a tax calculation.

Possible scenarios:

- *[Scenario](#page-27-1) 1: Full or Partial Refund* on page 28
- *Scenario 2: [Stand-alone](#page-27-2) Credit* on page 28

#### <span id="page-27-1"></span>**Scenario 1: Full or Partial Refund**

#### **You can refund a tax calculation request before requesting an authorization if you have access to the original transaction data. For example:**

- 1. Refund the full or partial amount of the original transaction.
- 2. If the refund is successful, request the tax calculation service for the refunded item(s) and include the refund indicator by using the **tax\_refund\_indicator** field set to Y.

#### <span id="page-27-2"></span>**Scenario 2: Stand-alone Credit**

#### **You can credit a transaction if you do not have access to the original transaction data. For example:**

- 1. Request the tax service with the **tax\_refund\_indicator** field set to Y.
- 2. Credit the payment.

#### Ξ **Note**

You can include the commit indicator by setting the field to to indicate the credit was successfully processed in the Tax Detail Report. The commit indicator can also be sent during the first tax service request, such as *[Scenario 1](#page-20-1)*, or in subsequent tax service requests, such as *[Scenario 2](#page-20-2)*. If the credit fails, void the previously committed tax service request. See *Void Tax [Calculation](#page-30-0)* on page 31.

#### <span id="page-27-0"></span>**Required Fields for a Tax Refund Calculation Using the SCMP API**

Use these fields to perform a tax refund calculation.

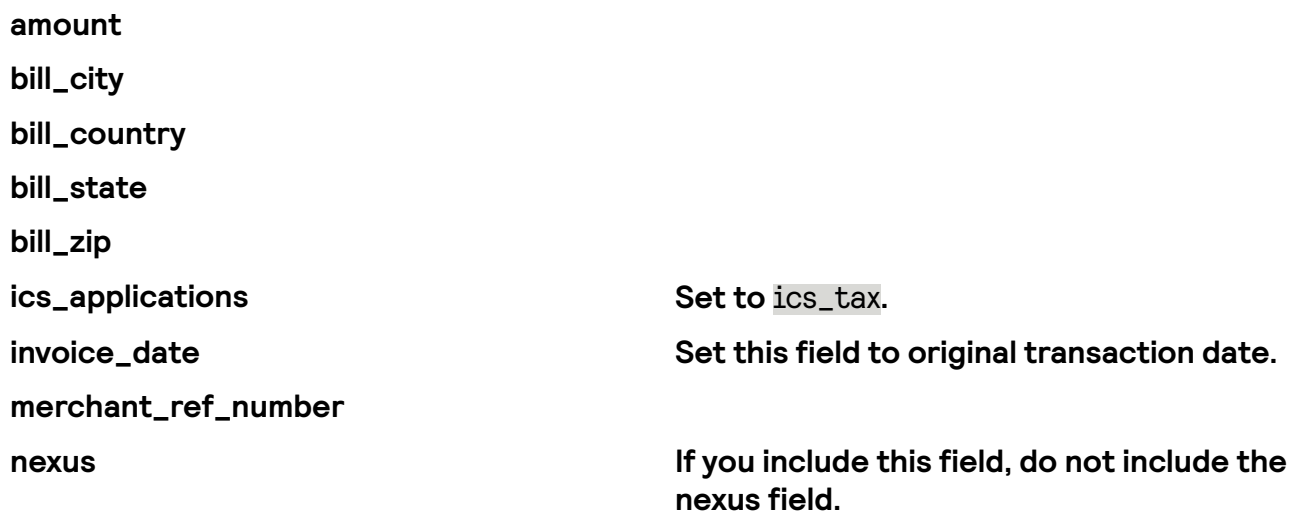

**no\_nexus If you include this eld, do not include the** no\_nexus field.

**tax\_refund\_indicator Set the value of this eld to** Y**.**

Related information API Field [Reference](https://docs.cybersource.com/content/dam/new-documentation/documentation/en/reference/api-fields/api-fields-scmp.pdf) for the SCMP API

#### <span id="page-28-0"></span>**Example: Processing a Tax Refund Calculation Using the SCMP API**

Request

customer\_cc\_expyr=2020 customer\_cc\_number=4111111111111111 customer\_email=none@example.com customer\_firstname=cybs customer\_lastname=tester ics\_applications=ics\_tax merchant\_id=infodev merchant\_ref\_number=TAX\_TC001 offer0=product\_category:physical^merchant\_product\_sku:07-12- 00657^product\_name:Chewing Gum^product\_ code:PF050314^quantity:1^fulfillment\_type:P^amount:1200.00 offer1=product\_category:physical^merchant\_product\_sku:07-12- 00657^product\_name:Chewing Gum^product\_ code:50161815^quantity:1^fulfillment\_type:P^amount:1200.00 offer2=product\_category:physical^county\_override\_rate:0.0^merchant\_ product\_sku:07-12-00657^product\_name:Carbonated Water^product\_ code:5020.110^quantity:1^fulfillment\_type:P^amount:9001.00 seller\_registration=abcdef ship\_from\_address=Bayside Cottage ship\_from\_city=Cambridge Bay ship\_from\_country=ca ship\_from\_state=NL ship\_from\_zip=A0G 1T0 ship\_to\_address1=123 Russell St. ship\_to\_city=Little Village ship\_to\_country=us ship\_to\_state=FL ship\_to\_zip=34567 show\_tax\_per\_offer=yes tax\_refund\_indicator=Y

#### Response

tax\_offer2\_jurisdiction0\_type=State tax\_offer1\_jurisdiction1\_code=099 tax\_rmsg=Tax service was successful. tax\_total\_country\_tax=0.00 tax\_total\_special\_tax=0.00 tax\_offer1\_jurisdiction0\_type=State tax\_total\_taxable\_amount=11401.00 tax\_offer0\_jurisdiction1\_code=099 tax\_offer2\_jurisdiction0\_rate=0.060000 currency=usd tax\_offer0\_jurisdiction0\_type=State tax\_offer2\_jurisdiction0\_name=FLORIDA tax\_offer1\_jurisdiction0\_rate=0.060000 tax\_offer1\_jurisdiction1\_taxable=1200.00 tax\_offer1\_jurisdiction0\_country=US tax\_offer1\_jurisdiction0\_name=FLORIDA tax\_offer0\_jurisdiction0\_rate=0.060000 tax\_offer0\_jurisdiction1\_country=US tax\_tax\_refund\_indicator=Y tax\_offer2\_jurisdiction1\_tax\_amount=50.00 tax\_offer0\_jurisdiction0\_taxable=1200.00 tax\_offer0\_jurisdiction0\_name=FLORIDA tax\_offer2\_jurisdiction1\_type=County tax\_offer1\_jurisdiction1\_type=County tax\_offer2\_jurisdiction1\_region=FL tax\_total\_state\_tax=684.06 tax\_total\_exempt\_amount=0.00 tax\_offer2\_jurisdiction1\_rate=0.010000 tax\_offer0\_jurisdiction1\_type=County ics\_rflag=SOK tax\_offer1\_jurisdiction1\_rate=0.010000 tax\_offer2\_jurisdiction1\_name=PALM BEACH tax\_offer1\_jurisdiction1\_tax\_name=FL COUNTY TAX tax\_offer1\_jurisdiction0\_tax\_amount=72.00 tax\_total\_grand=12159.06 tax\_country\_tax2=0.00 tax\_offer0\_jurisdiction1\_rate=0.010000 tax\_country\_tax1=0.00 tax\_offer1\_jurisdiction1\_name=PALM BEACH tax\_country\_tax0=0.00 tax\_offer1\_jurisdiction1\_region=FL tax\_offer0\_jurisdiction1\_name=PALM BEACH tax\_offer2\_jurisdiction0\_tax\_name=FL STATE TAX tax\_exempt\_amount2=0.00 tax\_exempt\_amount1=0.00 tax\_exempt\_amount0=0.00 tax\_total\_city\_tax=0.00 tax\_tax\_amount2=590.06 tax\_tax\_amount1=84.00 tax\_tax\_amount0=84.00 tax\_offer0\_jurisdiction1\_region=FL tax\_offer2\_jurisdiction1\_taxable=5000.00 tax\_offer2\_jurisdiction0\_country=US tax\_offer1\_jurisdiction1\_country=US tax\_offer1\_jurisdiction1\_tax\_amount=12.00 tax\_total\_tax=758.06 tax\_offer0\_jurisdiction1\_tax\_name=FL COUNTY TAX tax\_state\_tax2=540.06 tax\_state\_tax1=72.00 tax\_state\_tax0=72.00 tax\_rflag=SOK i c s \_ r c o d e = 1 tax\_offer1\_jurisdiction0\_tax\_name=FL STATE TAX tax\_offer1\_jurisdiction0\_taxable=1200.00 tax\_offer0\_jurisdiction0\_tax\_amount=72.00

```
tax_offer0_jurisdiction1_taxable=1200.00
tax_offer0_jurisdiction0_country=US
tax_offer2_jurisdiction0_region=FL
tax_city_tax2=0.00
tax_city_tax1=0.00
tax_city_tax0=0.00
tax_total_county_tax=74.00
tax_special_tax2=0.00
ics_rmsg=Request was processed successfully.
tax_special_tax1=0.00
tax_special_tax0=0.00
tax_offer1_jurisdiction0_region=FL
merchant_ref_number=TAX_TC001
tax_offer2_jurisdiction0_code=12
tax_offer1_jurisdiction0_code=12
tax_county_tax2=50.00
tax_county_tax1=12.00
tax_county_tax0=12.00
tax_offer0_jurisdiction1_tax_amount=12.00
tax_offer0_jurisdiction0_code=12
tax_offer2_jurisdiction0_tax_amount=540.06
tax_offer0_jurisdiction0_tax_name=FL STATE TAX
tax_taxable_amount2=9001.00
tax_taxable_amount1=1200.00
tax_taxable_amount0=1200.00
tax_rcode=1
tax_offer2_jurisdiction1_tax_name=FL COUNTY TAX
tax_offer2_jurisdiction1_country=US
tax_offer0_jurisdiction0_region=FL
tax_offer2_jurisdiction1_code=099
request_id=123456789
```
## <span id="page-30-0"></span>Void Tax Calculation

Use the void tax calculation request to indicate when a previously committed tax transaction either:

- Was not successfully captured or refunded
- Was successfully voided

This feature can only be used to void the full original tax service request. It cannot be used to void a single line item.

Contact customer support to have your account enabled to test this feature in the Cybersource Developer Center.

### Tax Detail Report

When you void a tax calculation request, a line item is added to the Tax Detail Report with a Cancelled value in the **Status** field. The cancelled line item will have a request ID of the original committed transaction in the LinkToRequestID field. Use the value of the **LinkToRequestID** to identify the original tax amounts that were not successfully debited or credited from a cardholder bank account.

#### Endpoint

Set the ics\_applications field to ics\_void. Send the request to http://ics2.ic3.com.

### <span id="page-31-0"></span>**Required Field for a Tax Void Using the SCMP API**

Use these fields to perform a tax void.

**merchant\_id**

**merchant\_ref\_number**

**ics\_applications Set the value of this eld to** ics\_void**.**

**void\_request\_id**

Related information API Field [Reference](https://docs.cybersource.com/content/dam/new-documentation/documentation/en/reference/api-fields/api-fields-scmp.pdf) for the SCMP API

### <span id="page-31-1"></span>**Example: Processing a Tax Void Using the SCMP API**

Request

currency=USD merchant\_id=123 merchant\_ref\_number=321 void\_request\_id=5851537837656493803043

Response

merchant ref number=ABC123 request\_id=5805137922226113003096 ics\_rcode=1 ics\_rflag=SOK ics\_rmsg=Request was processed successfully. void\_rcode=1 void\_rflag=SOK void\_rmsg=Request was processed successfully. void\_void\_request\_time=2020-01-31T233632Z void\_void\_amount=100.00 void\_void\_currency=usd

## <span id="page-32-0"></span>Supported Countries and Regions

#### Supported Countries and Regions

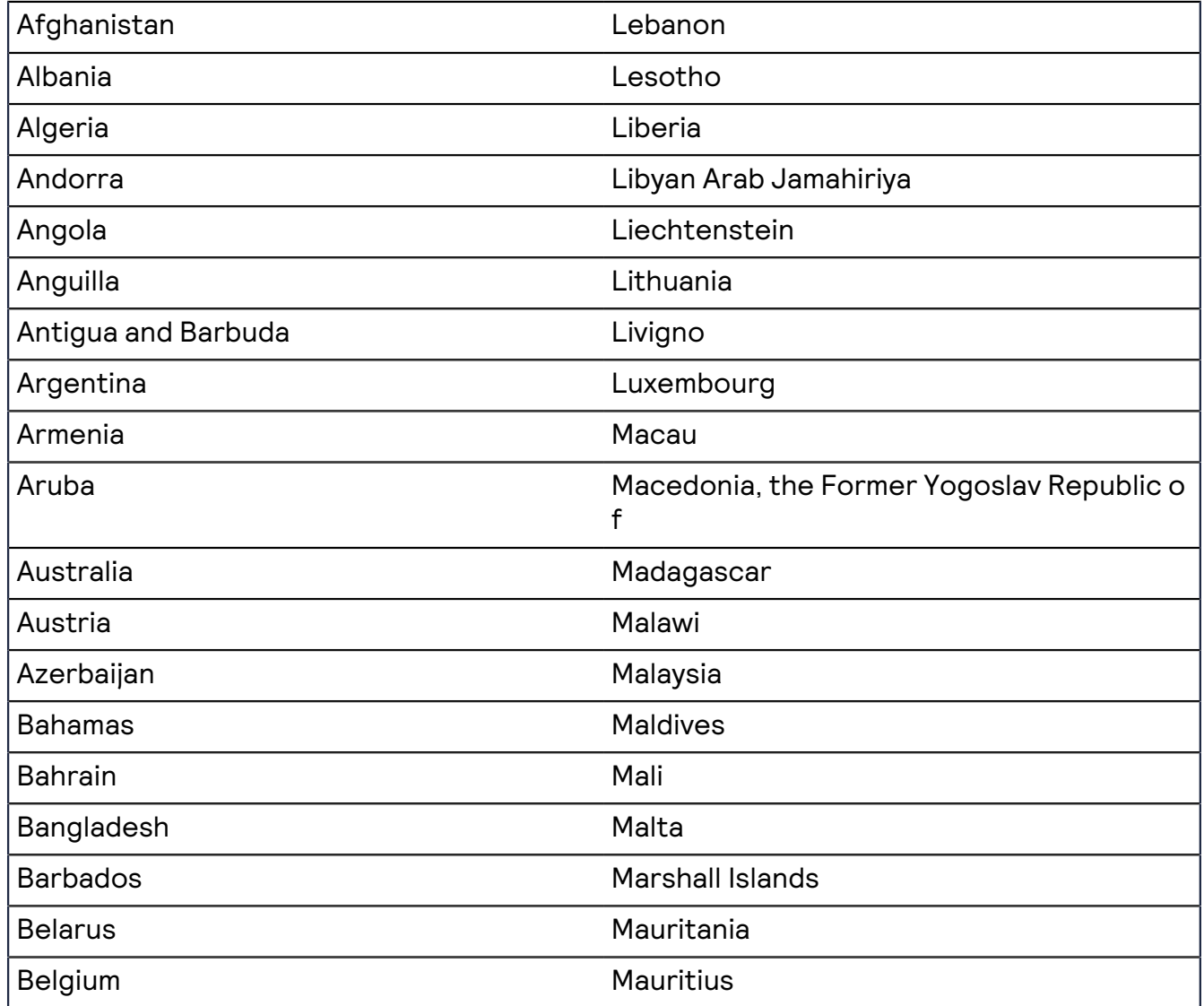

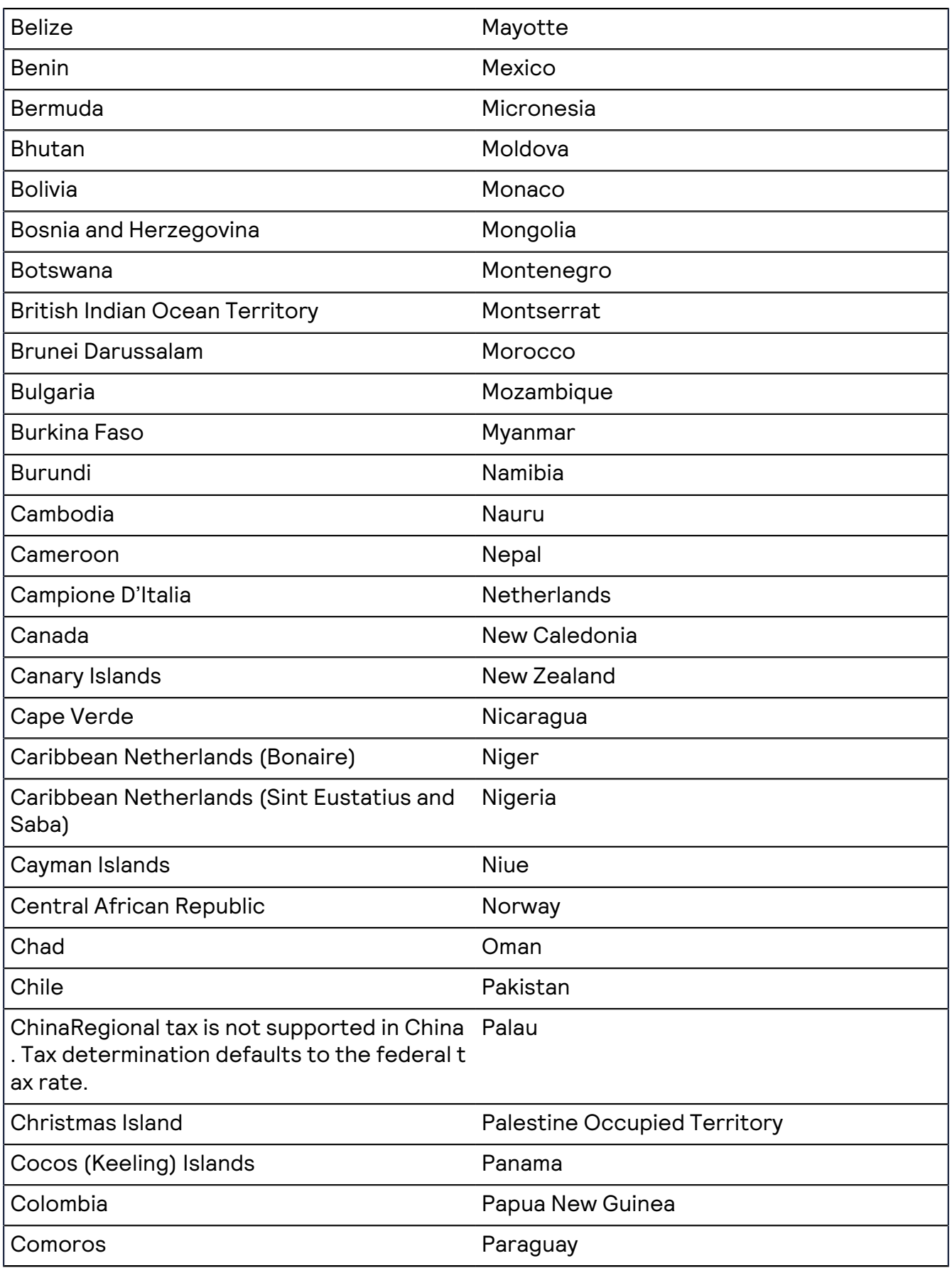

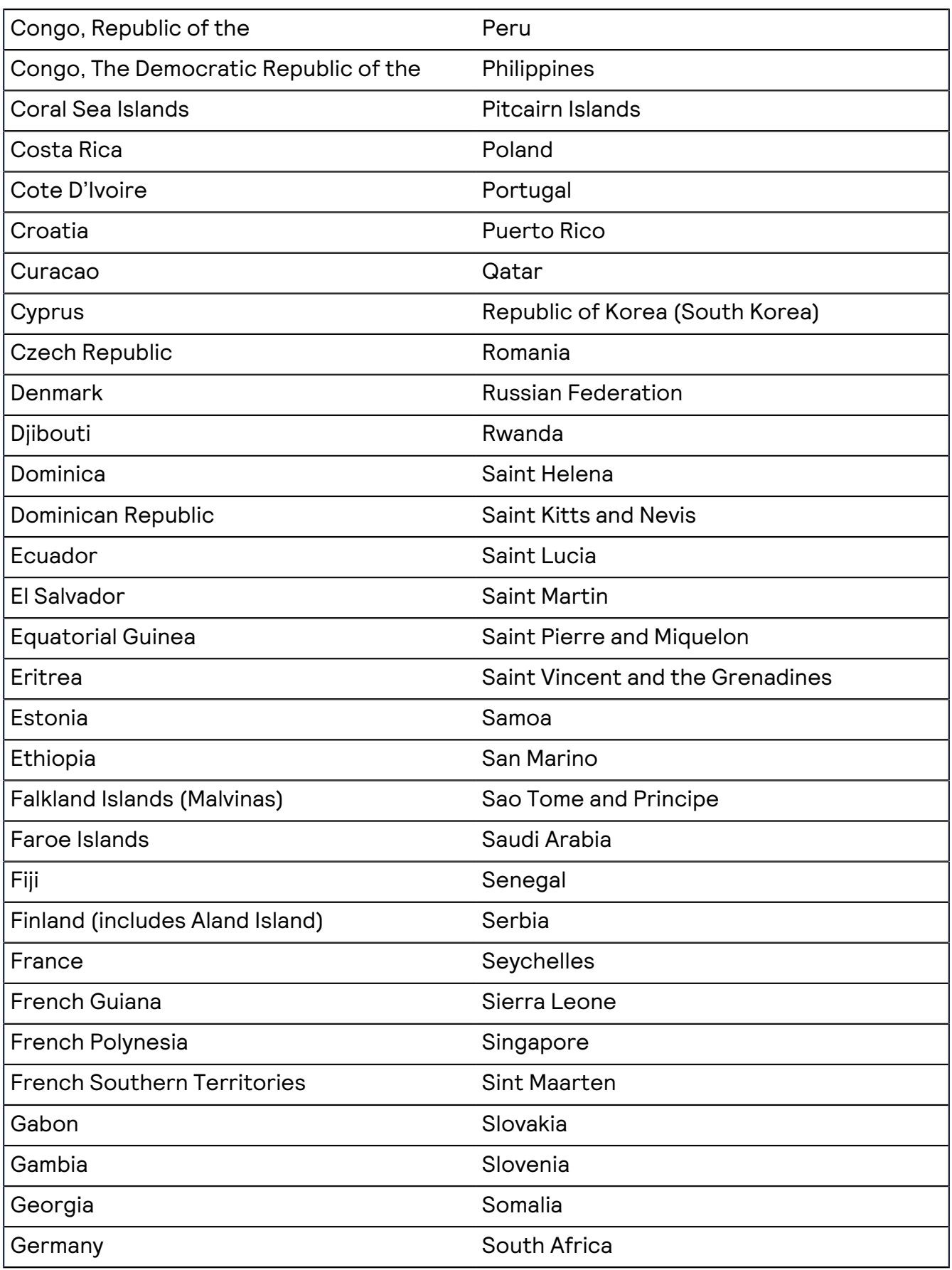

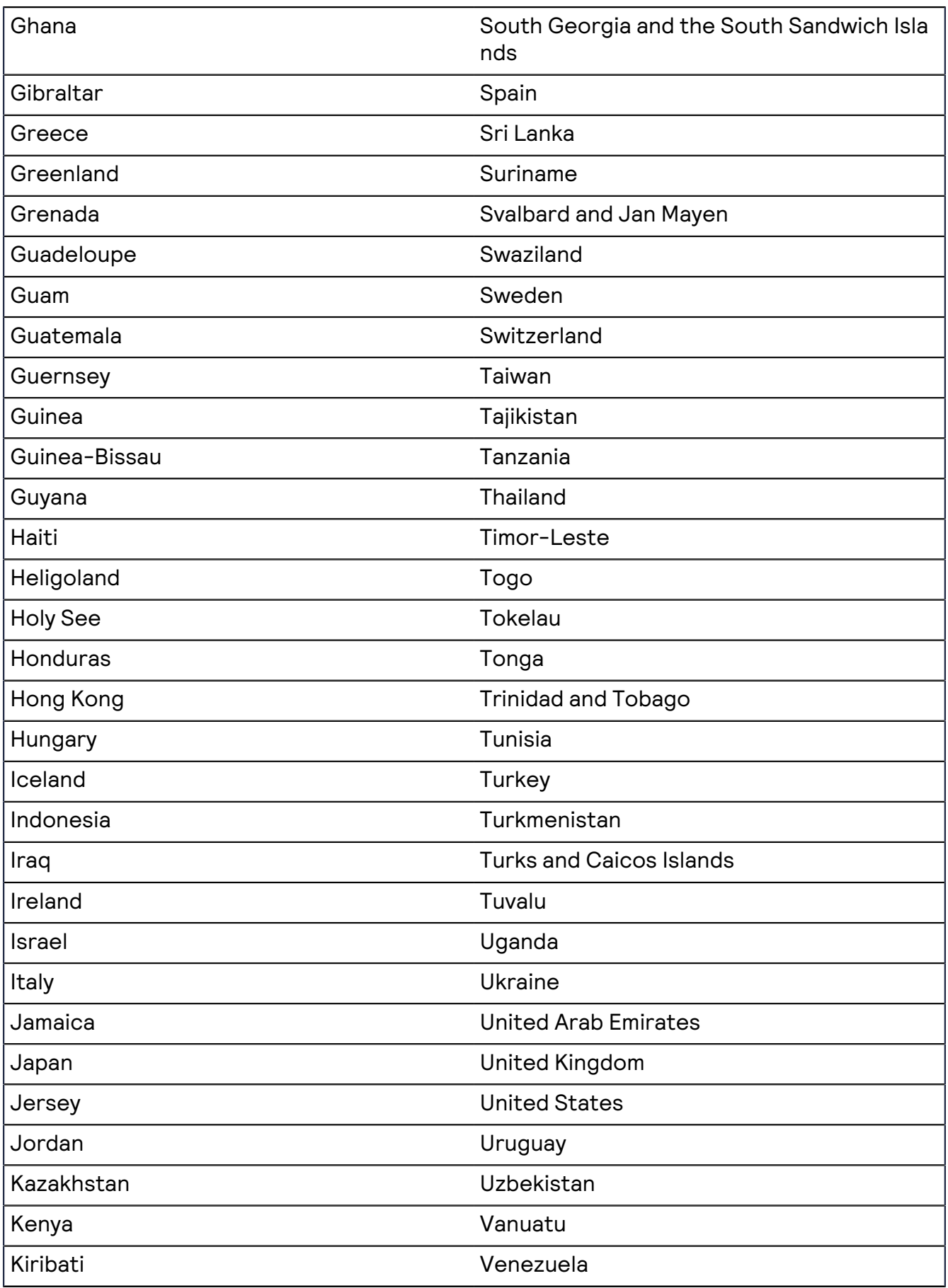

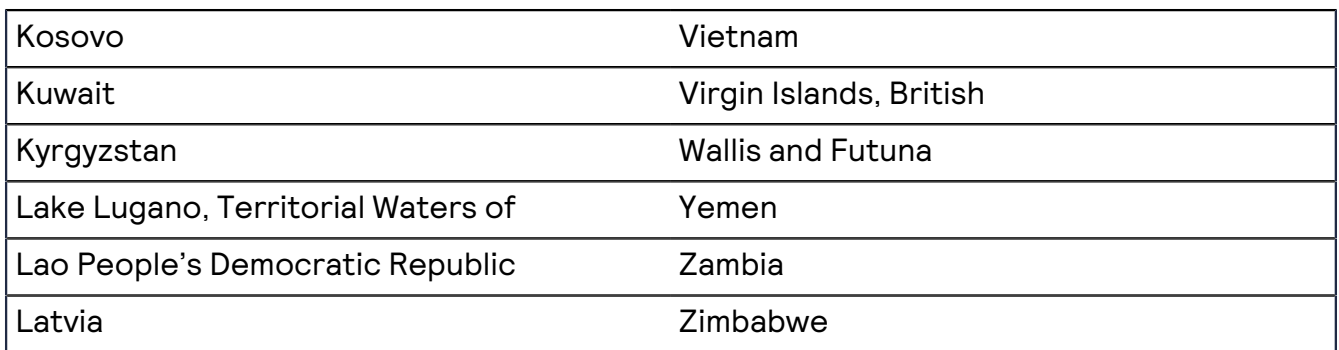

## <span id="page-37-0"></span>City Abbreviations

Several applications expand some commonly used city-name abbreviations, which enables the tax calculation service to correctly evaluate city names for tax purposes. The US Postal Service also maintains a list of common abbreviations. When a customer uses abbreviations not accepted by either entity, the tax calculation service might not recognize the combination of city, state, and postal code, in which case the request fails and returns a reason code of DINVALIDADDRESS.

The following table provides a list of the abbreviations used by the tax calculation service and the US Postal Service.

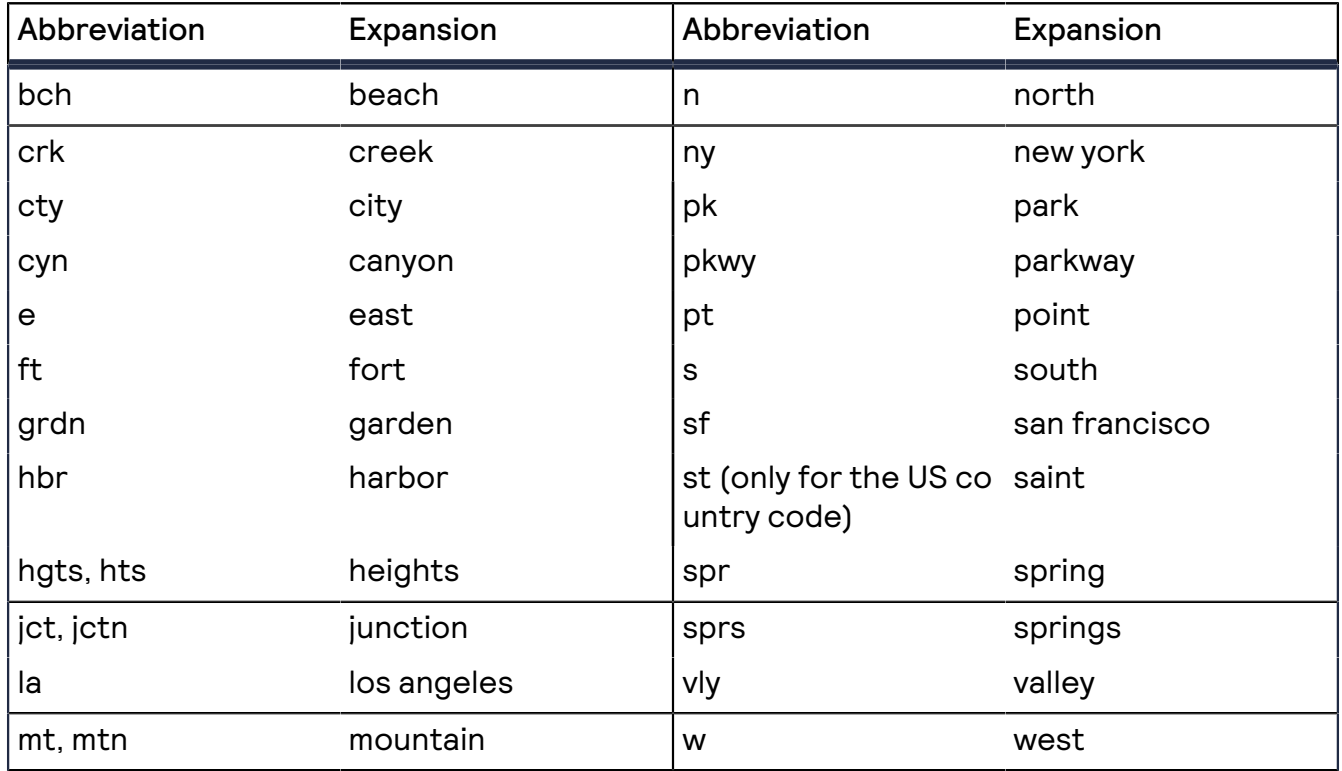

#### Expanded City Abbreviations